# **5. GÉRER VOTRE LACIE CLOUDBOX AVEC LE DASHBOARD**

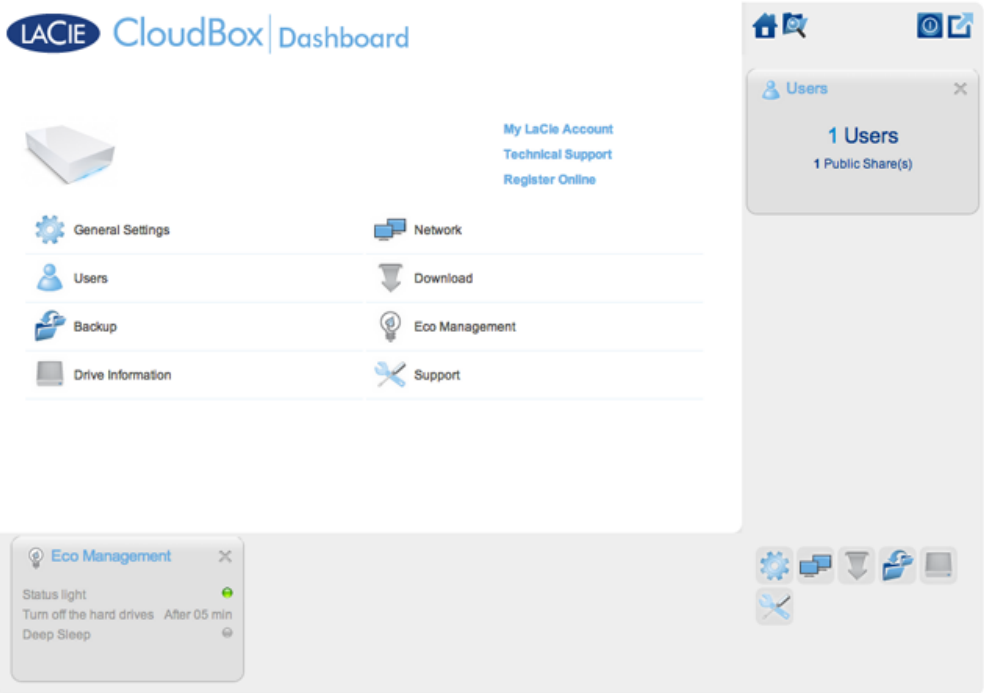

Le Dashboard est l'outil de gestion de votre LaCie CloudBox. En plus de simples tâches de gestion, telles que la modification du nom de périphérique et la configuration du fuseau horaire, le Dashboard vous permet :

- Optimiser l'économie d'énergie
- Automatiser les téléchargements de fichiers torrent
- Régler les paramètres réseau pour un accès à distance
- Configurez les sauvegardes à distance sur un autre LaCie CloudBox ou un disque réseau LaCie

## DOIS-JE UTILISER LE DASHBOARD DU LACIE CLOUDBOX ?

Contrairement aux nombreux périphériques de stockage en réseau (NAS), il n'est pas obligatoire d'exécuter un outil de gestion de périphériques pour votre LaCie CloudBox. Des applications essentielles telles que la centralisation des données et le partage de fichiers sont disponibles dès que le LaCie CloudBox est connecté. LaCie encourage évidemment les utilisateurs qui souhaitent en apprendre plus sur leur périphérique LaCie CloudBox de passer en revue leur Dashboard.

### QUI GÈRE LE LACIE CLOUDBOX ?

Etant donné que le Dashboard est un outil de gestion, l'administrateur de votre LaCie CloudBox est la seule personne capable de régler ses paramètres. L'administrateur est la première personne à se connecter au Dashboard du CloudBox (voir [Connexion au Dashboard](http://manuals.lacie.com/fr/manuals/cb/05_dashboard/dashboard01-logon)).

#### Où se trouve le Dashboard ?

Le Dashboard est un outil basé sur le Web qui fonctionne avec Internet Explorer, Chrome, Firefox, et Safari.

#### Pages du Dashboard du LaCie CloudBox

- 1. [Connectez-vous au Dashboard](http://manuals.lacie.com/fr/manuals/cb/05_dashboard/dashboard01-logon)
- 2. [Naviguez dans le Dashboard](http://manuals.lacie.com/fr/manuals/cb/05_dashboard/dashboard02-interface)
- 3. [Vérifiez les Paramètres généraux du Dashboard](http://manuals.lacie.com/fr/manuals/cb/05_dashboard/dashboard03-general-settings)
- 4. [Créez et gérez des utilisateurs sur la page Utilisateur de Dashboard](http://manuals.lacie.com/fr/manuals/cb/05_dashboard/dashboard04-users)
- 5. [Sauvegardez votre CloudBox à l'aide du Dashboard](http://manuals.lacie.com/fr/manuals/cb/05_dashboard/dashboard05-backup)
- 6. [Vérifiez les Informations concernant les lecteurs de Dashboard](http://manuals.lacie.com/fr/manuals/cb/05_dashboard/dashboard06-drive-info)
- 7. [Vérifiez les paramètres de Dashboard Network](http://manuals.lacie.com/fr/manuals/cb/05_dashboard/dashboard07-network)
- 8. [Gérez les travaux du Dashboard Download](http://manuals.lacie.com/fr/manuals/cb/05_dashboard/dashboard08-download)
- 9. [Economisez l'énergie avec Gestion économique de Dashboard](http://manuals.lacie.com/fr/manuals/cb/05_dashboard/dashboard09-eco-mode)
- 10. [Vérifiez les paramètres de Dashboard Support](http://manuals.lacie.com/fr/manuals/cb/05_dashboard/dashboard10-support)
- 11. [Accédez à des fichiers en ligne avec le Navigateur de fichiers du Dashboard](http://manuals.lacie.com/fr/manuals/cb/05_dashboard/dashboard11-file-browser)